# CLONE ORACLE 12c PLUGGABLE DATABASE IN ANOTHER CDB

Clone pluggable database PDB (SHOPDB1) from container database CDB (SHOCDB1) to another container database (SHOCDB2) as pluggable database PDB (SHOPDB1)

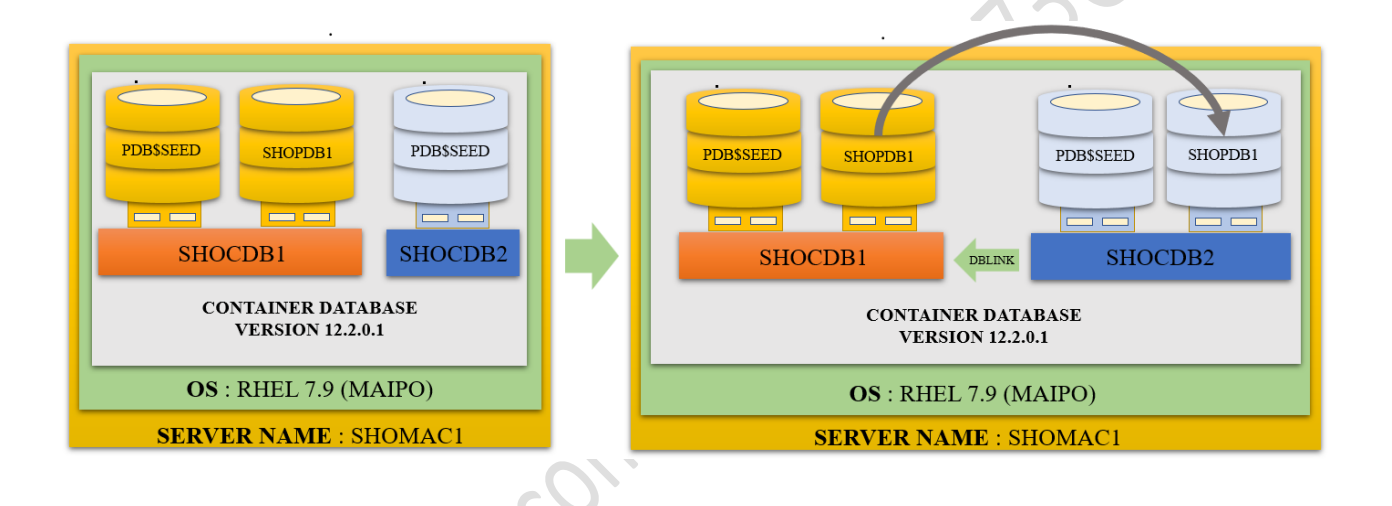

### **Let's understand our environment**

We can see that we have 2 container databases i.e., SHOCDB1 & SHOCDB2 running over the same server i.e., SHOMAC1

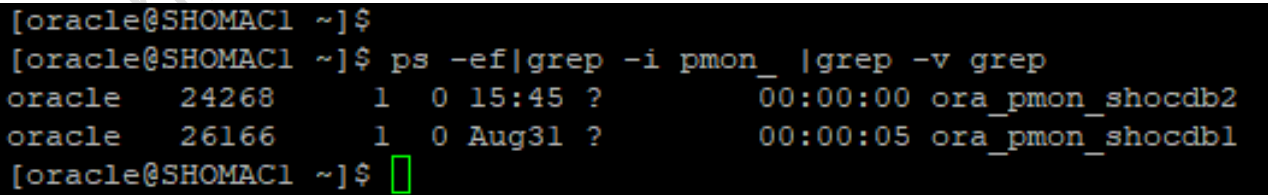

When we login into the first container database i.e., SHOCDB1

We can see that it has below PDBS

The pluggable database: PDB\$SEED, SHOPDB1

```
[oracle@SHOMACl ~]$ . oraenv
ORACLE SID = [shocdbl] ? shocdbl
The Oracle base remains unchanged with value /u01/app/oracle
[oracle@SHOMAC1 ~]$
[oracle@SHOMACl ~]$ sqlplus "/ as sysdba"
SQL*Plus: Release 12.2.0.1.0 Production on Thu Sep 1 16:07:07 2022
Copyright (c) 1982, 2016, Oracle. All rights reserved.
Connected to:
Oracle Database 12c Enterprise Edition Release 12.2.0.1.0 - 64bit Production
SYS@shocdbl 01-SEP-22>show pdbs
    CON ID CON NAME
                                          OPEN MODE RESTRICTED
                                      --- ----------- ----
        2 PDB$SEED
                                         READ ONLY NO
        3 SHOPDB1
                                          READ WRITE NO
SYS@shocdbl 01-SEP-22>
```
Now when we login into the second container database i.e., SHOCDB2

We can see that it has below PDB

The pluggable database: PDB\$SEED

```
[oracle@SHOMACl ~]$ . oraenv
ORACLE SID = [shocdb2] ? shocdb2
The Oracle base remains unchanged with value /u01/app/oracle
[oracle@SHOMAC1 ~]$
[oracle@SHOMAC1 ~]$ sqlplus "/ as sysdba"
SQL*Plus: Release 12.2.0.1.0 Production on Thu Sep 1 16:05:23 2022
Copyright (c) 1982, 2016, Oracle. All rights reserved.
Connected to:
Oracle Database 12c Enterprise Edition Release 12.2.0.1.0 - 64bit Production
SYS@shocdb2 01-SEP-22>show pdbs
    CON ID CON NAME
                                         OPEN MODE RESTRICTED
                                          READ ONLY NO
         2 PDB$SEED
SYS@shocdb2 01-SEP-22>
```
#### **The location of the datafiles**

When we login into the first container database i.e., SHOCDB1

The location of the datafiles for the PDBs are shown as below:

The container database: SHOCDB1  $\rightarrow$  /u01/app/oracle/oradata/SHOCDB1/datafile/

The Pluggable database: SHOPDB1  $\rightarrow$ /u01/app/oracle/oradata/SHOCDB1/E79387E71AAD6720E0536538A8C001D5/datafile/

Note: here we can see that the datafile's naming convention is using OMF (oracle managed format) and SHOPDB1 PDB has a GUID as E79387E71AAD6720E0536538A8C001D5

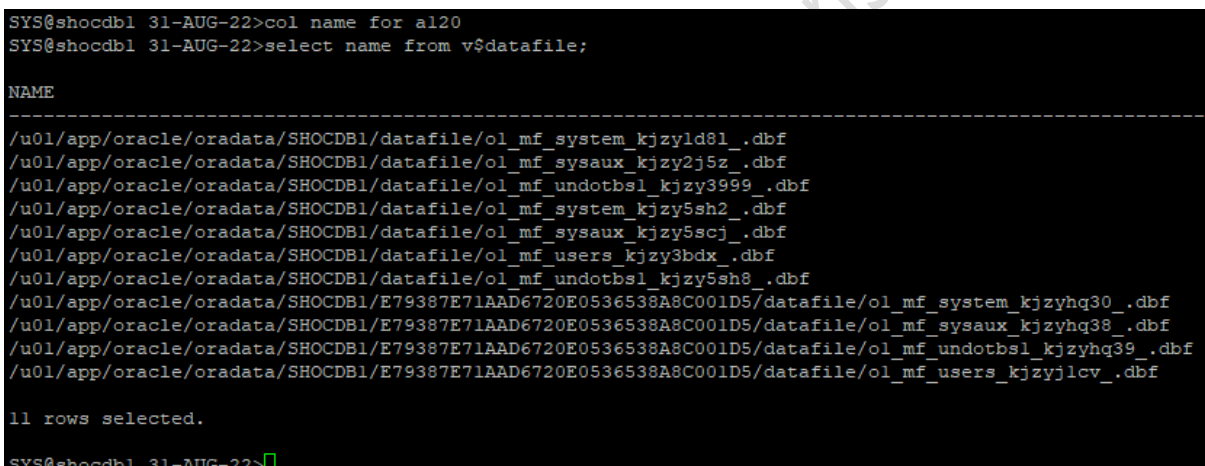

### **Now Let's check the CDB undo mode?**

You can configure a CDB to use local undo in every container or to use shared undo (default) for the entire CDB.

A CDB runs either in local or shared undo mode. The undo mode applies to the entire CDB. Therefore, every container either uses shared undo or local undo.

To determine the current CDB undo mode, run the following query in the CDB root:

**Col PROPERTY\_NAME for a25**

**Col PROPERTY\_VALUE for a19**

**SELECT PROPERTY\_NAME, PROPERTY\_VALUE**

**FROM DATABASE\_PROPERTIES**

**WHERE PROPERTY\_NAME = 'LOCAL\_UNDO\_ENABLED';**

If the query returns TRUE for the PROPERTY\_VALUE, then the CDB is in local undo mode. Otherwise, the CDB is in shared undo mode.

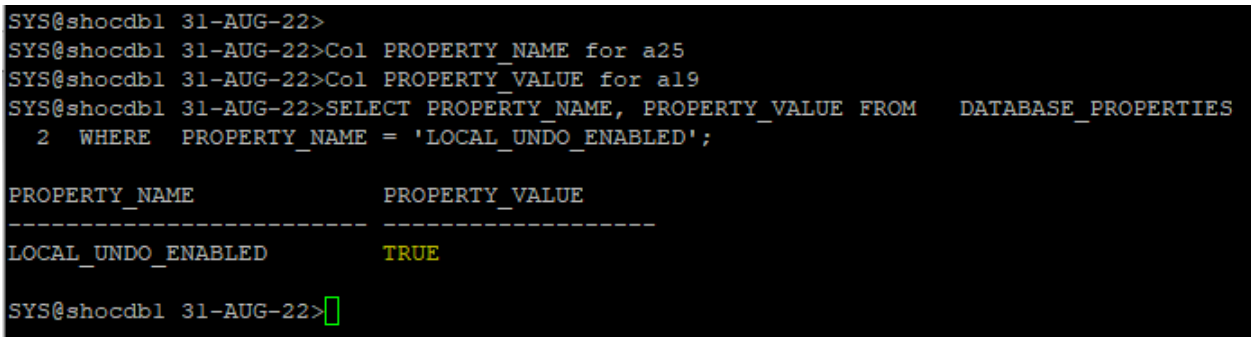

Please note that, if the CDB is in shared undo mode, then the pluggable database PDB must be in open read-only, follow the below 2 steps before cloning.

### **STEP 1 - Close the pluggable database PDB.**

*alter pluggable database SHOPDB1 close immediate;*

```
SYS@shocdbl 31-AUG-22>
SYS@shocdbl 31-AUG-22>alter pluggable database SHOPDB1 close immediate;
Pluggable database altered.
SYS@shocdbl 31-AUG-22>
```
### **STEP 2 - Open the pluggable database PDB to READ ONLY.**

*alter pluggable database SHOPDB1 open read only;*

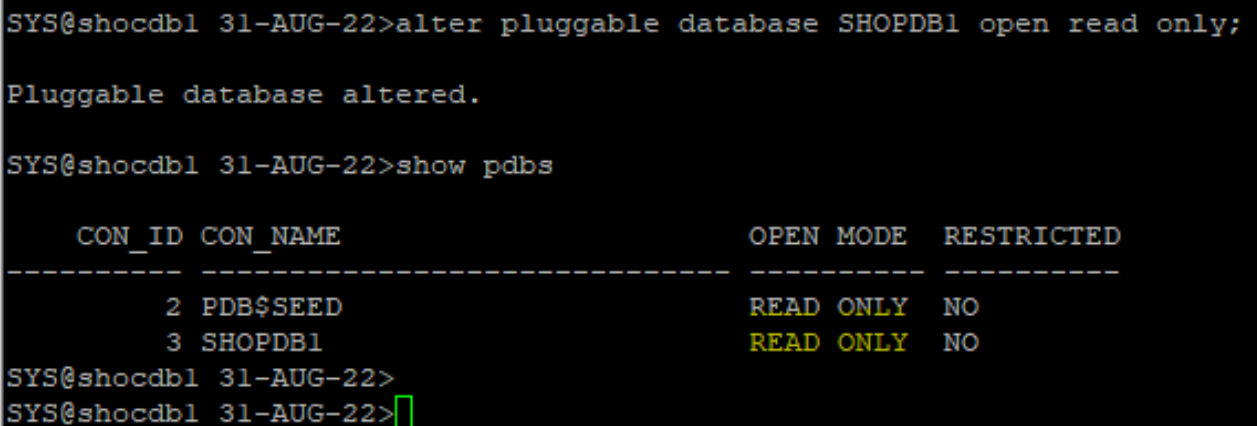

Tail Con

In our environment the container database CDB is local undo mode (it is recommended for the production environment too), so we will skip above step 1 and step 2.

Note: If container database CDB is with local undo mode then we can clone the PDB online (read/write).

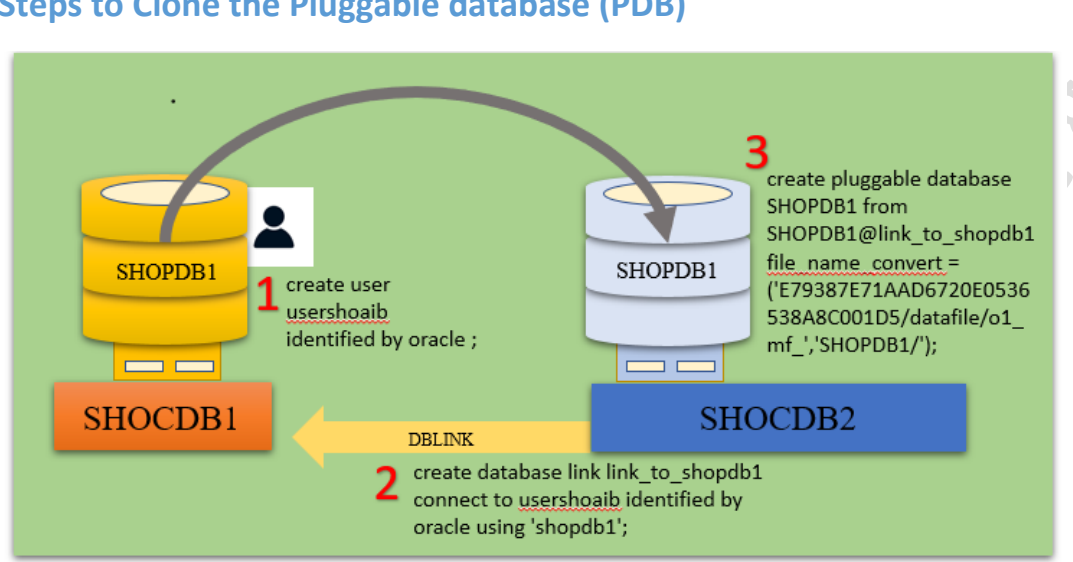

### **Steps to Clone the Pluggable database (PDB)**

### **Create a database link on SHOCDB2 pointing to the SHOCDB1.**

*create database link link\_to\_shopdb1 connect to usershoaib identified by oracle using 'shopdb1';*

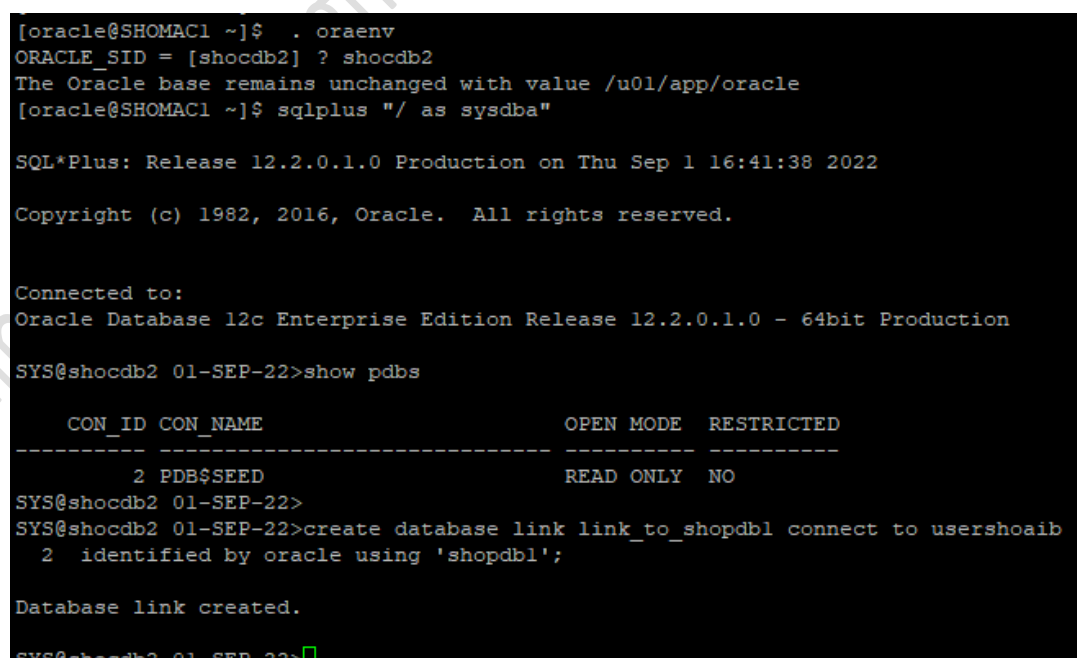

#### **Clone the target PDB from the remote database via a database link.**

#### *create pluggable database SHOPDB1 from SHOPDB1@link\_to\_shopdb1 file\_name\_convert=('E79387E71AAD6720E0536538A8C001D5/datafile/o1\_mf\_','SHOPDB1/');*

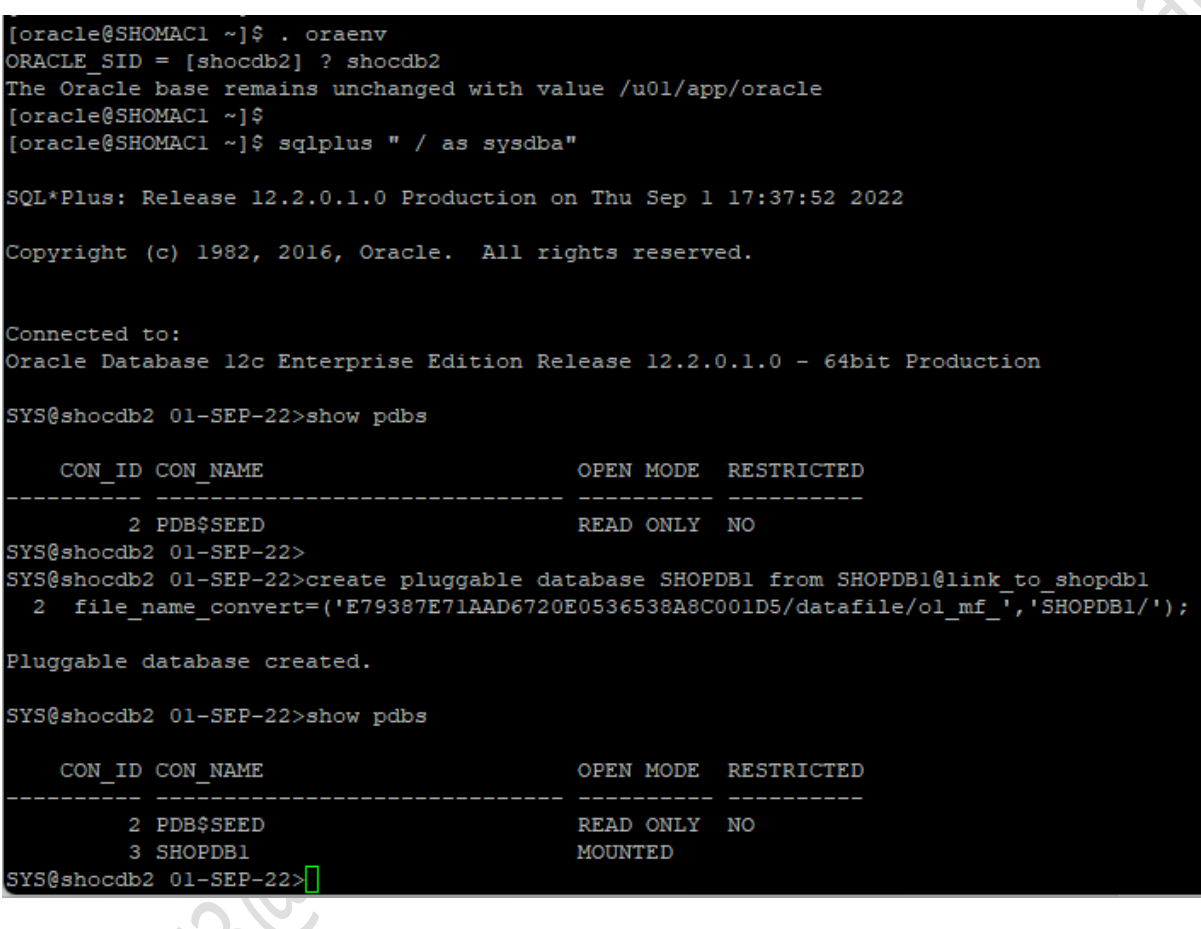

Parallel keyword can be used during PDB cloning, If we have to clone a big database, say > 10 TB , so we can add some degrees of parallelism.

*create pluggable database SHOPDB1 from SHOPDB1@link\_to\_shopdb1 file\_name\_convert=('E79387E71AAD6720E0536538A8C001D5/datafile/o1\_mf\_','SHOPDB1/') parallel 8;*

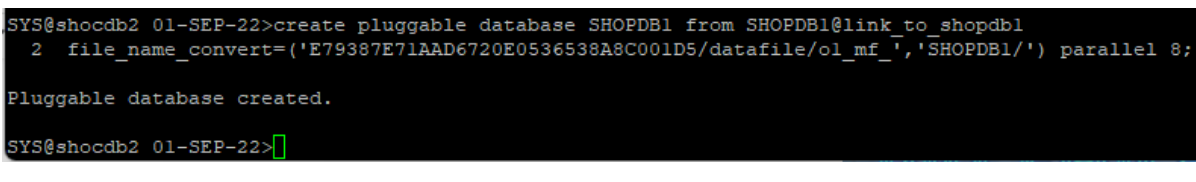

### **Open the SHOPDB1 pluggable database (PDB) to READ WRITE.**

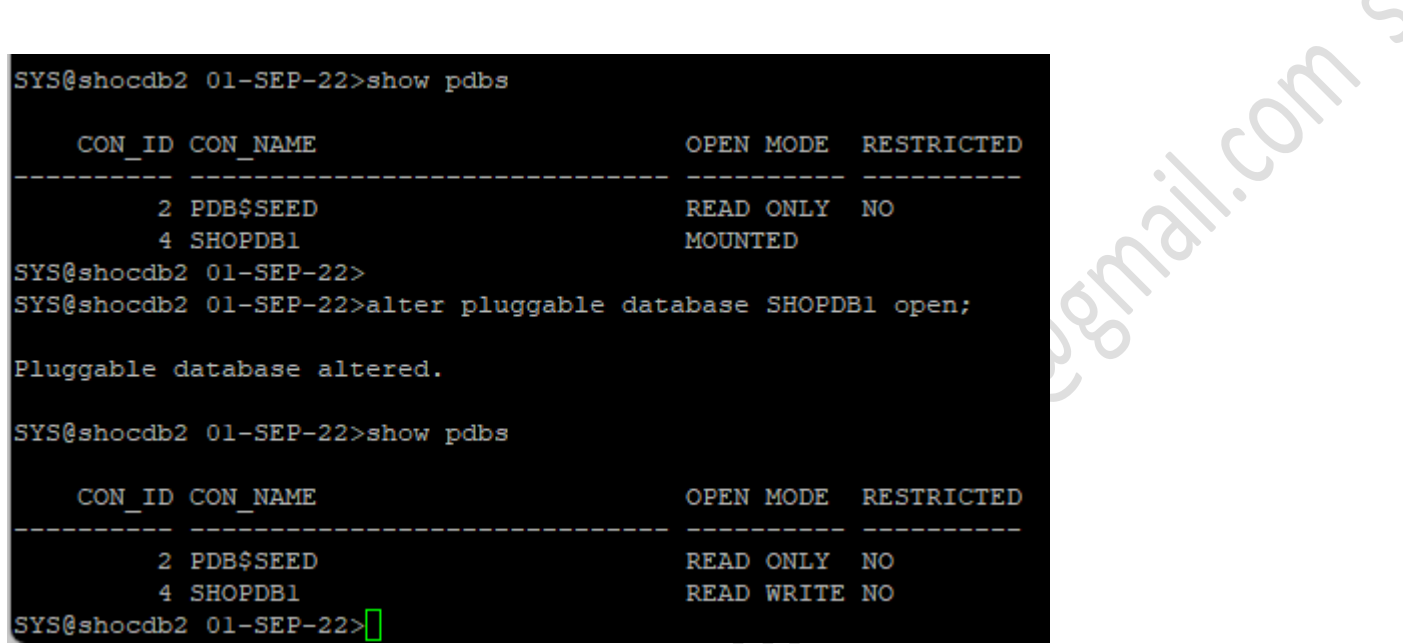

Now finally in the second container database i.e., SHOCDB2

We can see that it has below PDBs

spacesting estation

The pluggable database: PDB\$SEED, SHOPDB1